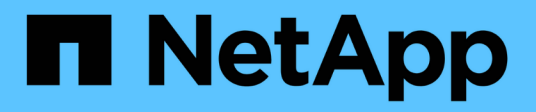

# **Manage TOTP profiles**

ONTAP 9.14.1 REST API reference

NetApp May 08, 2024

This PDF was generated from https://docs.netapp.com/us-en/ontaprestapi/ontap/security\_login\_totps\_owner.uuid\_account.name\_endpoint\_overview.html on May 08, 2024. Always check docs.netapp.com for the latest.

# **Table of Contents**

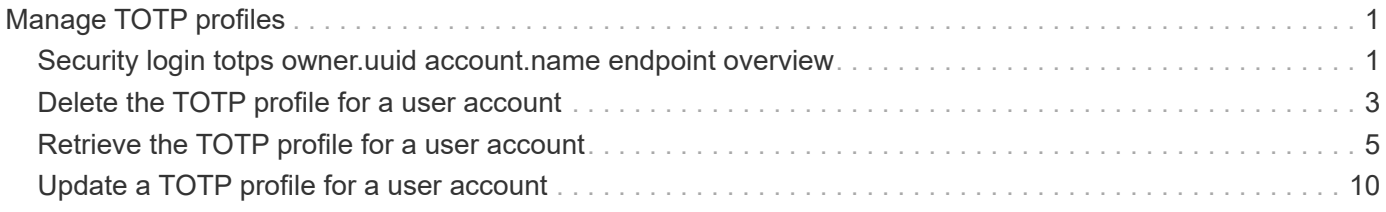

# <span id="page-2-0"></span>**Manage TOTP profiles**

# <span id="page-2-1"></span>**Security login totps owner.uuid account.name endpoint overview**

# **Overview**

This API configures the TOTP profile for user accounts. Specify the owner UUID and the account user name. The owner UUID corresponds to the UUID of the SVM containing the user account associated with the TOTP profile and can be obtained from the response body of the GET request performed on the API "/api/svm/svms".

## **Examples**

**Retrieving the specific configured TOTP profile for user accounts**

```
# The API:
GET "/api/security/login/totps/{owner.uuid}/{account.name}"
# The call:
curl -k https://<mgmt-ip>/api/security/login/totps/513a78c7-8c13-11e9-
8f78-005056bbf6ac/pubuser4
# the response:
{
"owner": {
      "uuid": "b009a9e7-4081-b576-7575-ada21efcaf16",
      "name": "Default",
    "_links": {
      "self": {
        "href": "/api/svm/svms/b009a9e7-4081-b576-7575-ada21efcaf16"
      }
   }
},
"account": {
    "name": "pubuser2",
   "_links": {
      "self": {
        "href": "/api/security/accounts/b009a9e7-4081-b576-7575-
ada21efcaf16/pubuser2"
      }
   }
},
"sha_fingerprint":
"21364f5417600e3d9d6a7ac6c05dd244aed9f15dce6786a2c89399a41ff0fdb0",
"scope": "cluster",
" links": {
    "self": {
      "href": "/api/security/login/totps/b009a9e7-4081-b576-7575-
ada21efcaf16/pubuser2"
   }
}
}
```
#### **Modifying the TOTP profile for a user account**

```
# The API:
PATCH "/api/security/login/totps/{owner.uuid}/{account.name}"
# The call:
curl -k "https://<mgmt-ip>/api/security/login/totps/6865196a-8b59-11ed-
874c-0050568e36ed/ysadmin" --request PATCH --data "{ \"comment\":
\"Testing\", \"enabled\": false}"
# the response:
{}
```
#### **Deleting the TOTP profile for user accounts**

```
# The API:
DELETE "/api/security/login/totps/{owner.uuid}/{account.name}"
# The call:
curl -k https://<mgmt-ip>/api/security/login/totps/d49de271-8c11-11e9-
8f78-005056bbf6ac/pubuser1 --request DELETE
# the response:
{}
```
# <span id="page-4-0"></span>**Delete the TOTP profile for a user account**

DELETE /security/login/totps/{owner.uuid}/{account.name}

#### **Introduced In:** 9.13

Deletes the TOTP profile for a user account.

# **Related ONTAP commands**

• security login totp delete

#### **Learn more**

- [DOC /security/login/totps/{owner.uuid}/{account.name}](https://docs.netapp.com/us-en/ontap-restapi/{relative_path}security_login_totps_owner.uuid_account.name_endpoint_overview.html)
- [DOC /security/accounts](https://docs.netapp.com/us-en/ontap-restapi/{relative_path}security_accounts_endpoint_overview.html)

## **Parameters**

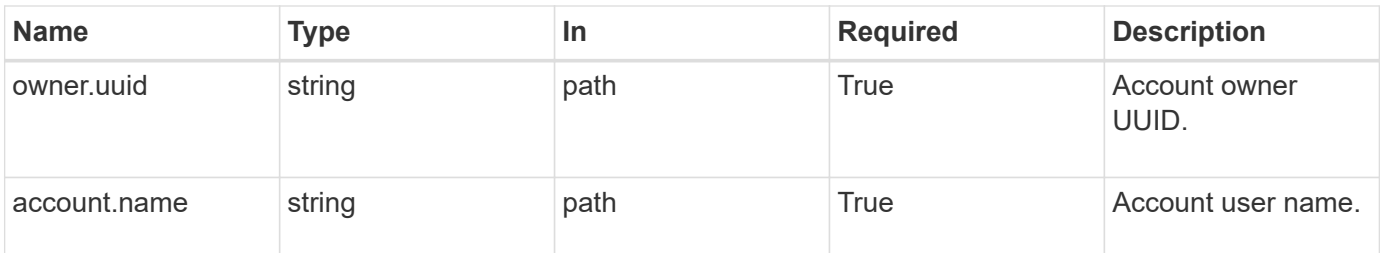

# **Response**

Status: 200, Ok

## **Error**

Status: Default, Error

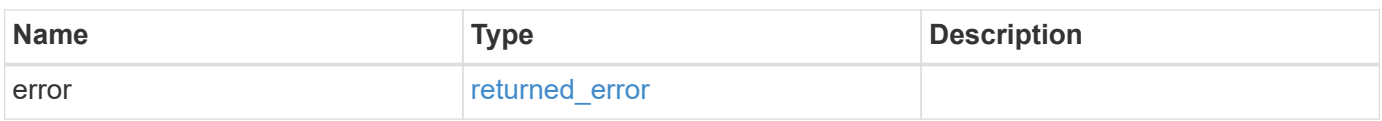

#### **Example error**

```
{
    "error": {
     "arguments": {
       "code": "string",
        "message": "string"
      },
      "code": "4",
      "message": "entry doesn't exist",
      "target": "uuid"
   }
}
```
# **Definitions**

#### **See Definitions**

error\_arguments

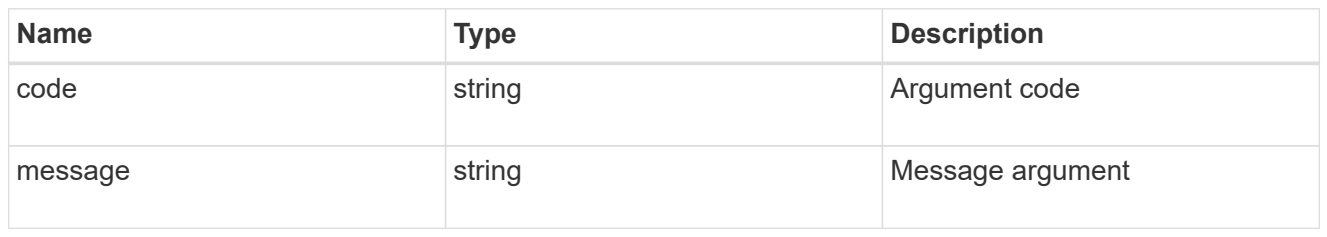

returned\_error

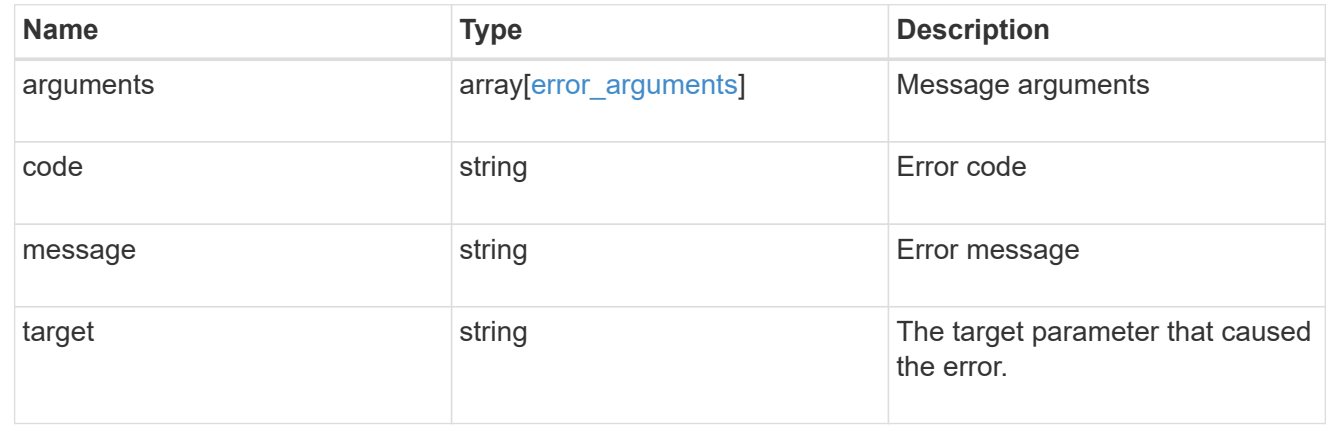

# <span id="page-6-0"></span>**Retrieve the TOTP profile for a user account**

GET /security/login/totps/{owner.uuid}/{account.name}

#### **Introduced In:** 9.13

Retrieves the TOTP profile configured for a user account.

# **Related ONTAP commands**

• security login totp show

#### **Learn more**

- [DOC /security/login/totps/{owner.uuid}/{account.name}](https://docs.netapp.com/us-en/ontap-restapi/{relative_path}security_login_totps_owner.uuid_account.name_endpoint_overview.html)
- [DOC /security/accounts](https://docs.netapp.com/us-en/ontap-restapi/{relative_path}security_accounts_endpoint_overview.html)

### **Parameters**

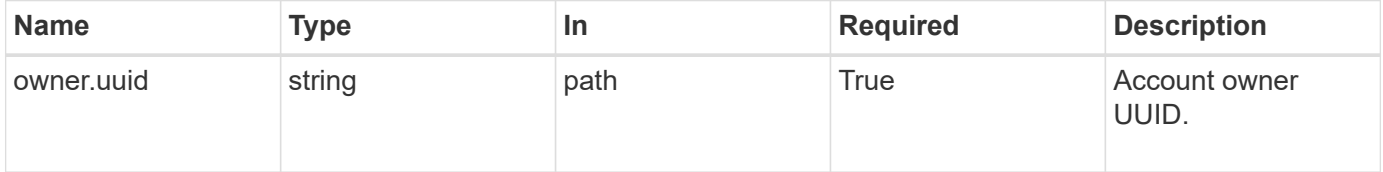

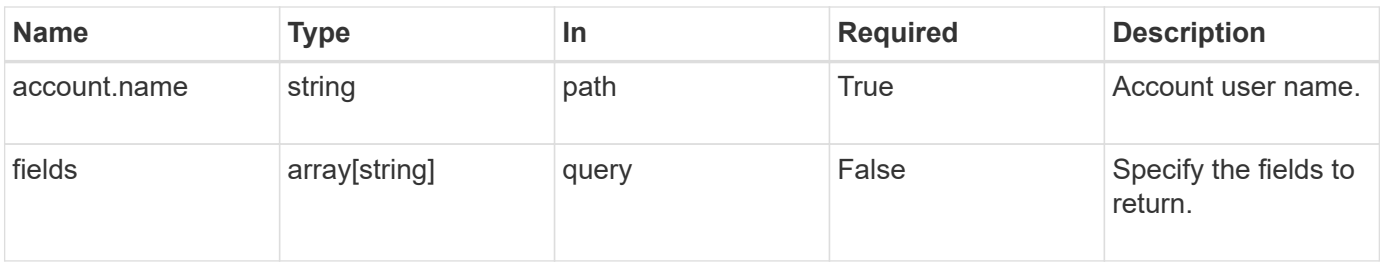

# **Response**

Status: 200, Ok

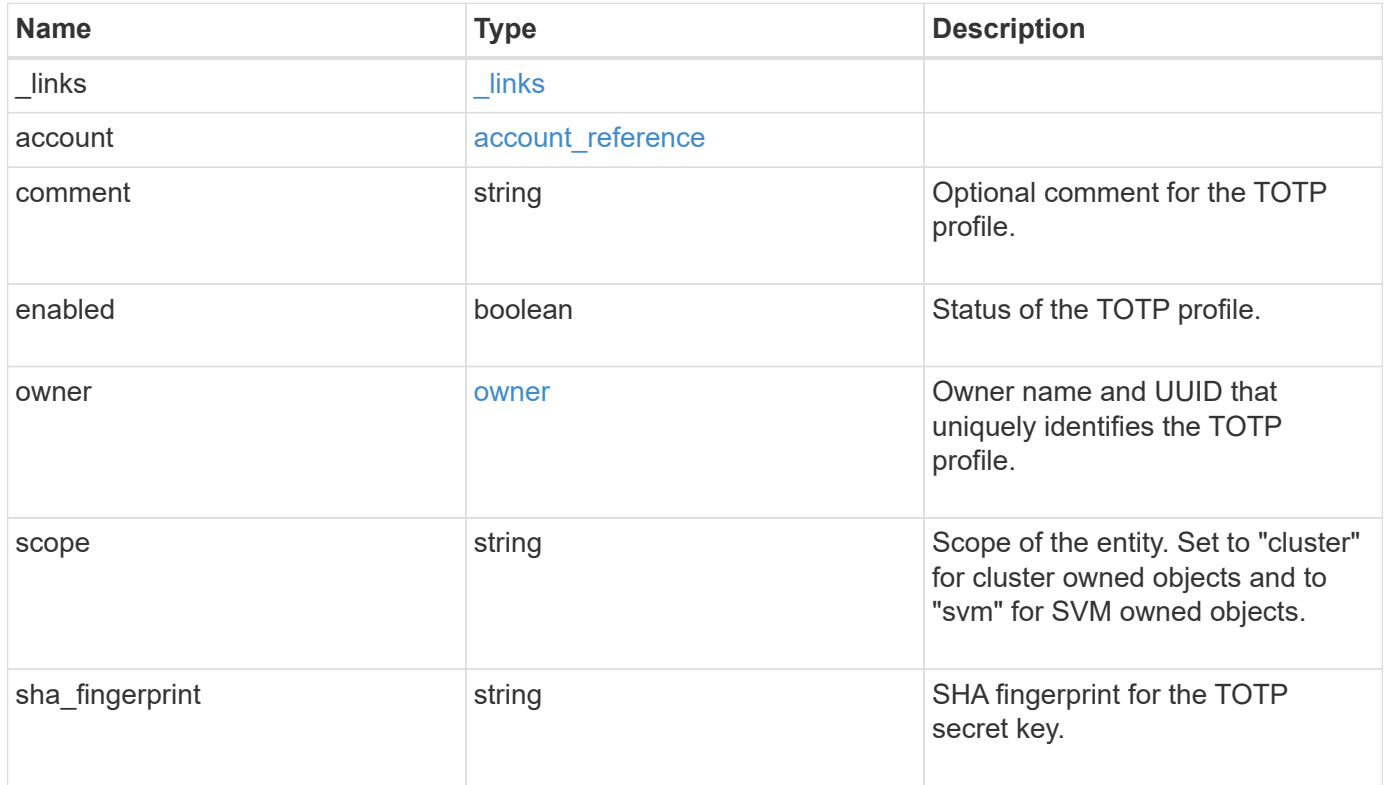

**Example response**

```
{
    "_links": {
      "self": {
       "href": "/api/resourcelink"
     }
    },
    "account": {
   " links": {
       "self": {
         "href": "/api/resourcelink"
       }
      },
     "name": "joe.smith"
    },
    "comment": "string",
    "enabled": "",
    "owner": {
     "_links": {
        "self": {
         "href": "/api/resourcelink"
       }
      },
      "name": "svm1",
     "uuid": "02c9e252-41be-11e9-81d5-00a0986138f7"
    },
    "scope": "cluster",
  "sha fingerprint": "string"
}
```
# **Error**

```
Status: Default, Error
```
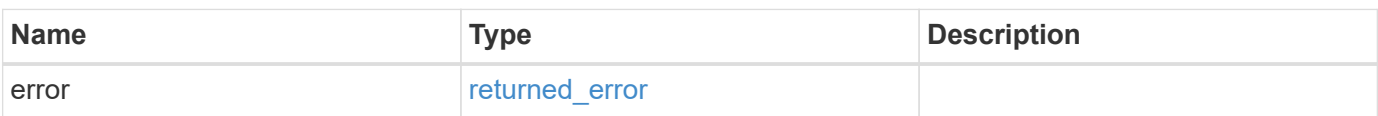

#### **Example error**

```
{
   "error": {
     "arguments": {
       "code": "string",
       "message": "string"
      },
     "code": "4",
     "message": "entry doesn't exist",
     "target": "uuid"
   }
}
```
# **Definitions**

#### **See Definitions**

href

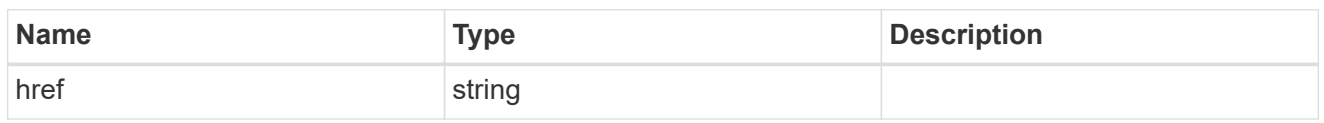

\_links

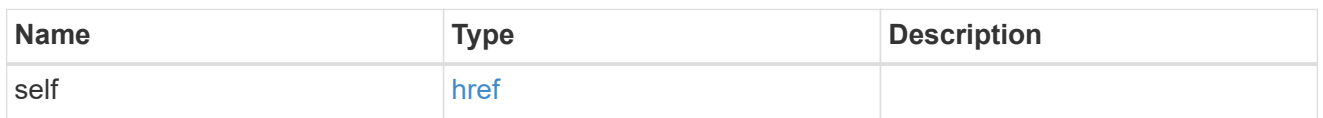

#### account\_reference

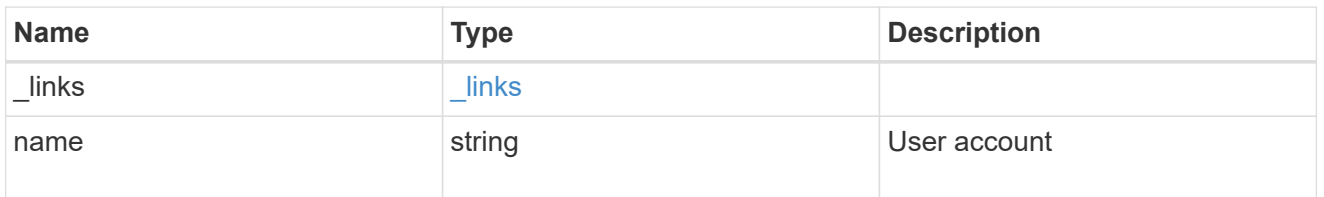

#### owner

Owner name and UUID that uniquely identifies the TOTP profile.

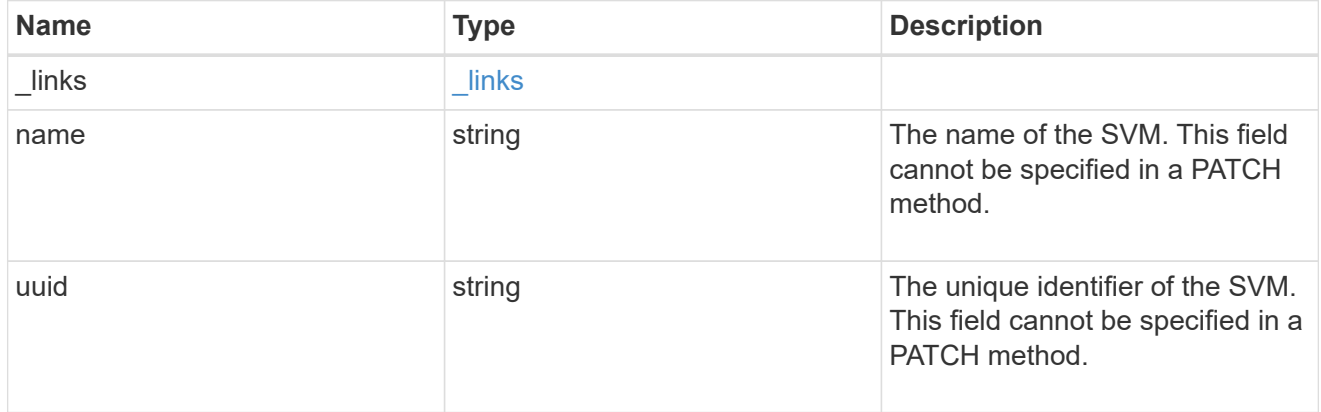

#### error\_arguments

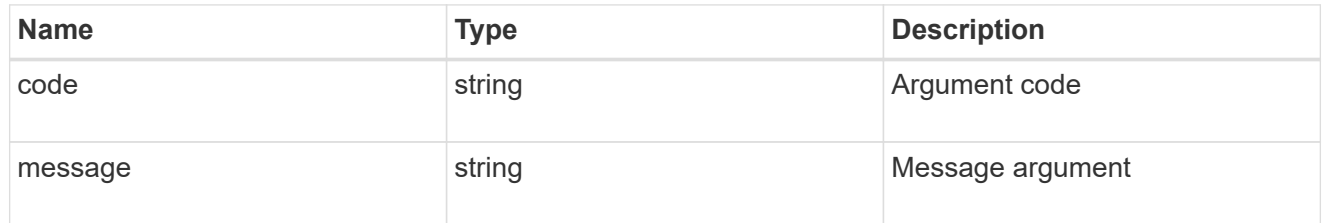

#### returned\_error

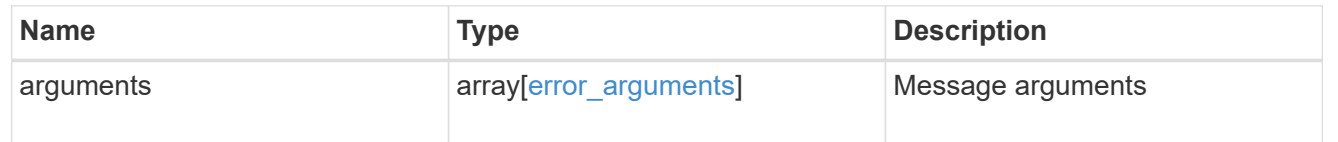

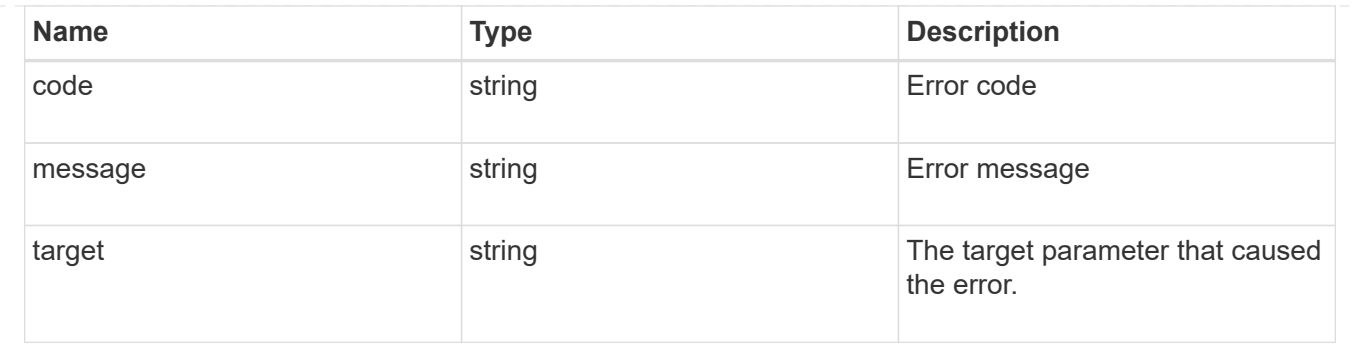

# <span id="page-11-0"></span>**Update a TOTP profile for a user account**

PATCH /security/login/totps/{owner.uuid}/{account.name}

#### **Introduced In:** 9.13

Updates a TOTP user account.

# **Related ONTAP commands**

• security login totp modify

# **Learn more**

- [DOC /security/login/totps/{owner.uuid}/{account.name}](https://docs.netapp.com/us-en/ontap-restapi/{relative_path}security_login_totps_owner.uuid_account.name_endpoint_overview.html)
- [DOC /security/accounts](https://docs.netapp.com/us-en/ontap-restapi/{relative_path}security_accounts_endpoint_overview.html)

### **Parameters**

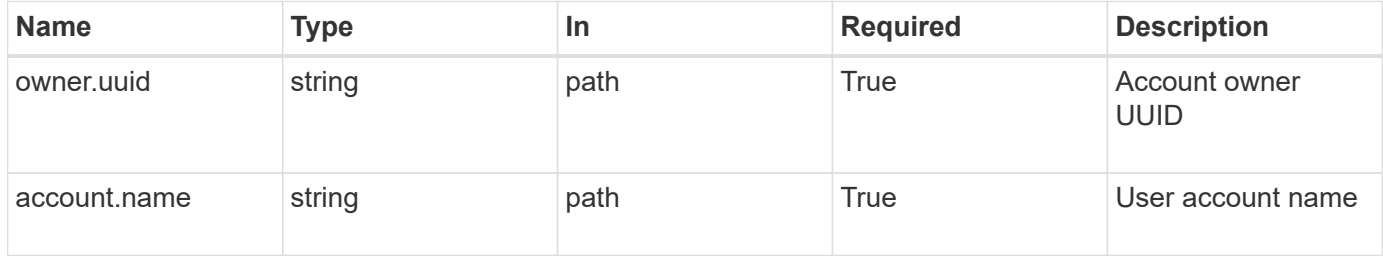

# **Request Body**

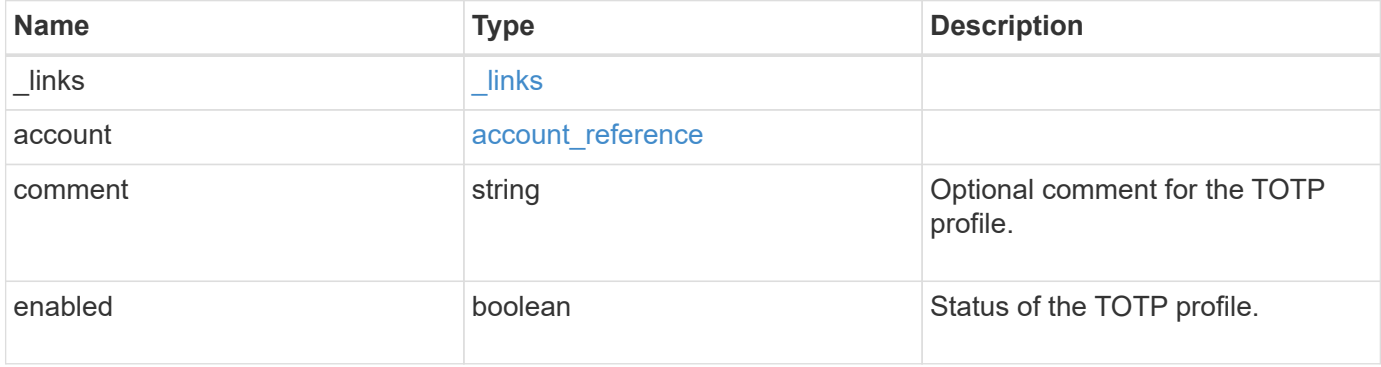

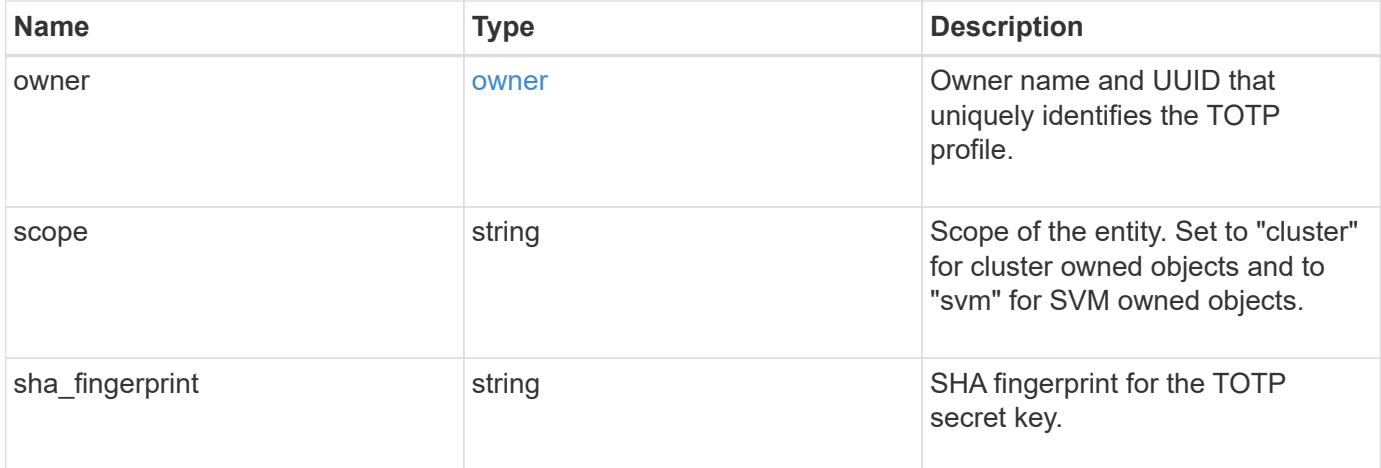

#### **Example request**

```
{
  " links": {
      "self": {
        "href": "/api/resourcelink"
     }
    },
    "account": {
     "_links": {
       "self": {
          "href": "/api/resourcelink"
       }
      },
      "name": "joe.smith"
    },
    "comment": "string",
    "enabled": "",
    "owner": {
      "_links": {
        "self": {
          "href": "/api/resourcelink"
       }
      },
      "name": "svm1",
      "uuid": "02c9e252-41be-11e9-81d5-00a0986138f7"
    },
    "scope": "cluster",
  "sha fingerprint": "string"
}
```
# **Response**

Status: 200, Ok

### **Error**

Status: Default

#### ONTAP Error Response Codes

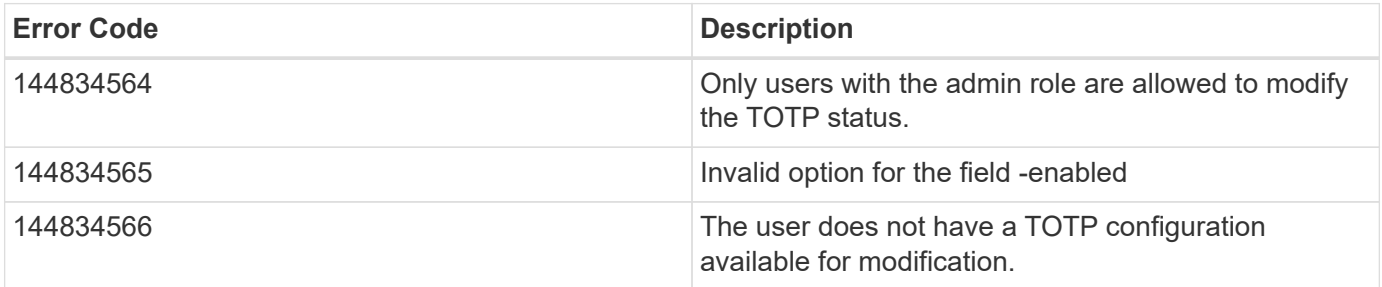

Also see the table of common errors in the [Response body](https://docs.netapp.com/us-en/ontap-restapi/{relative_path}getting_started_with_the_ontap_rest_api.html#Response_body) overview section of this documentation.

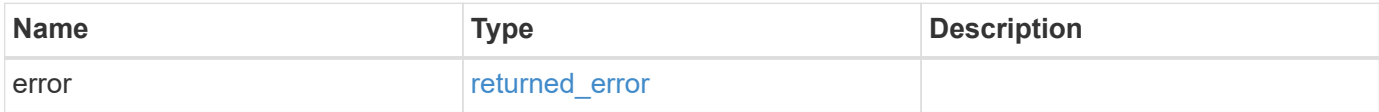

#### **Example error**

```
{
    "error": {
     "arguments": {
       "code": "string",
       "message": "string"
      },
      "code": "4",
      "message": "entry doesn't exist",
      "target": "uuid"
    }
}
```
# **Definitions**

#### **See Definitions**

href

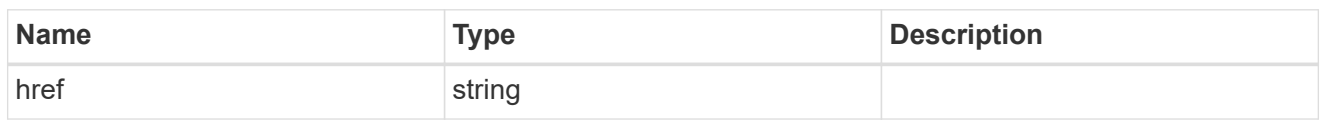

**Links** 

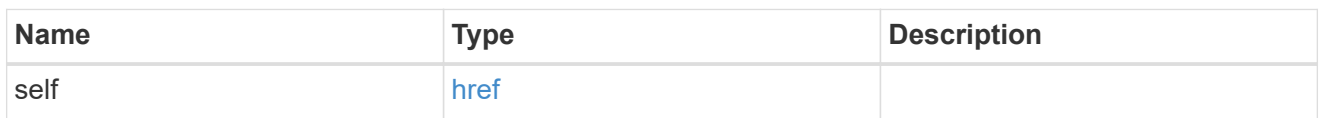

#### account\_reference

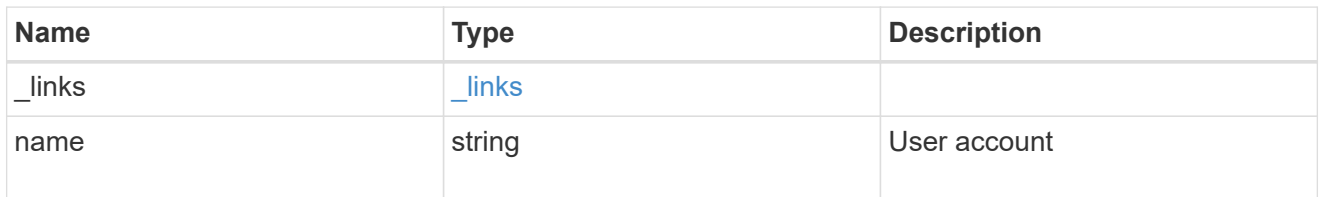

#### owner

Owner name and UUID that uniquely identifies the TOTP profile.

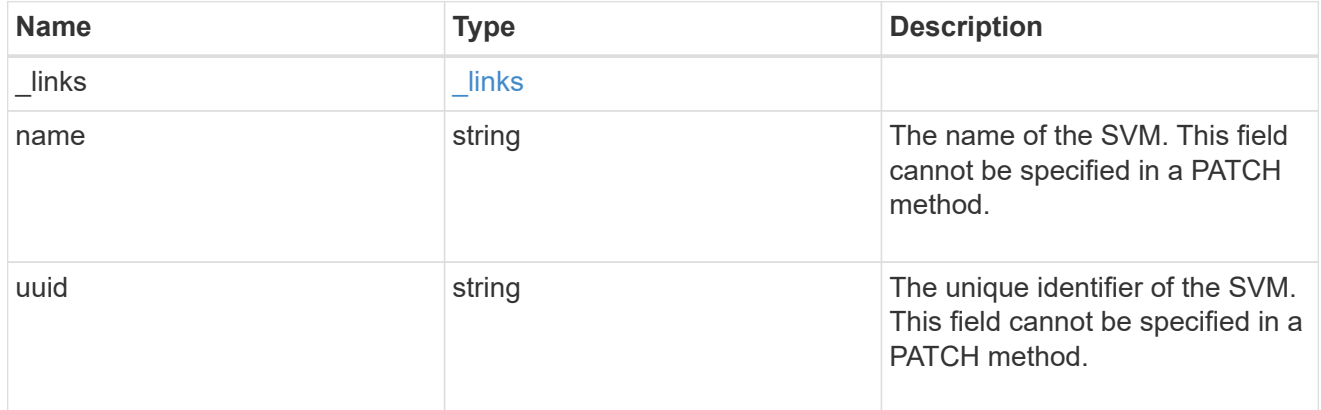

#### totp

TOTP profile for the user account used to access SSH.

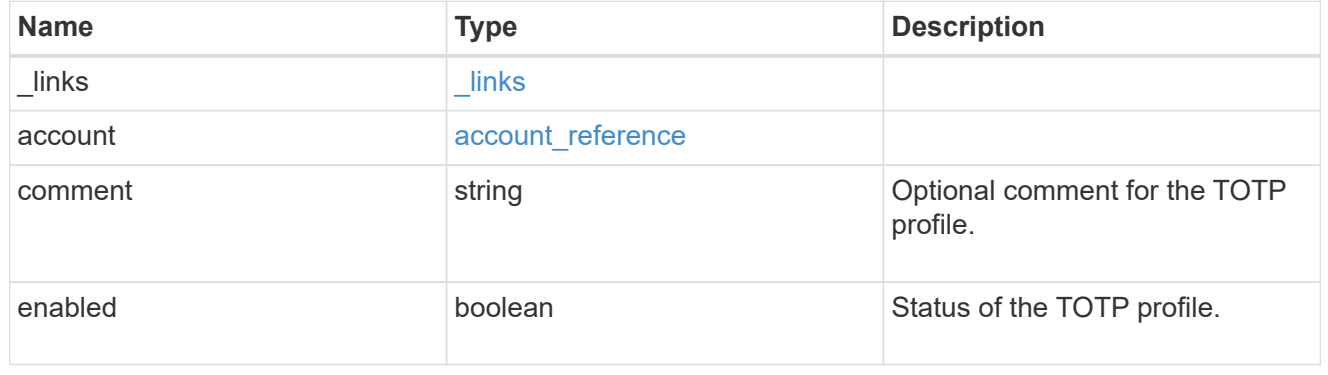

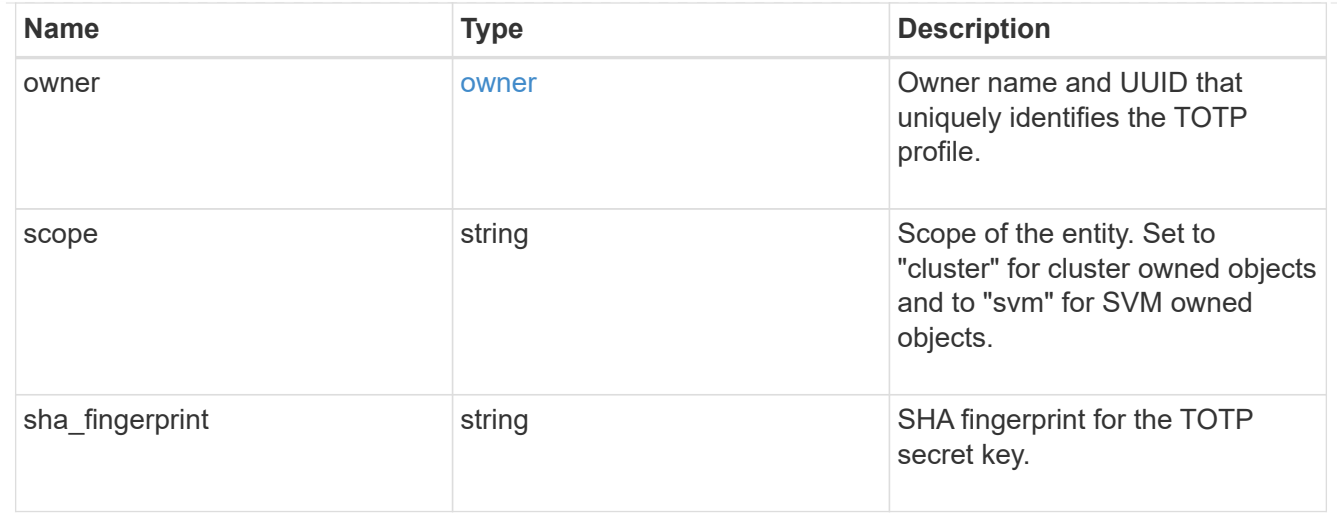

## error\_arguments

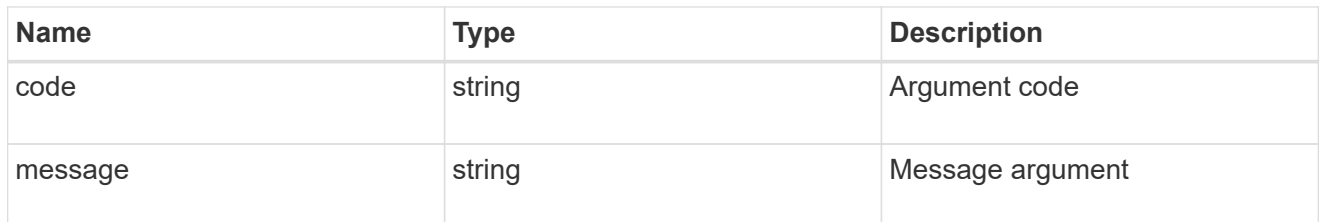

## returned\_error

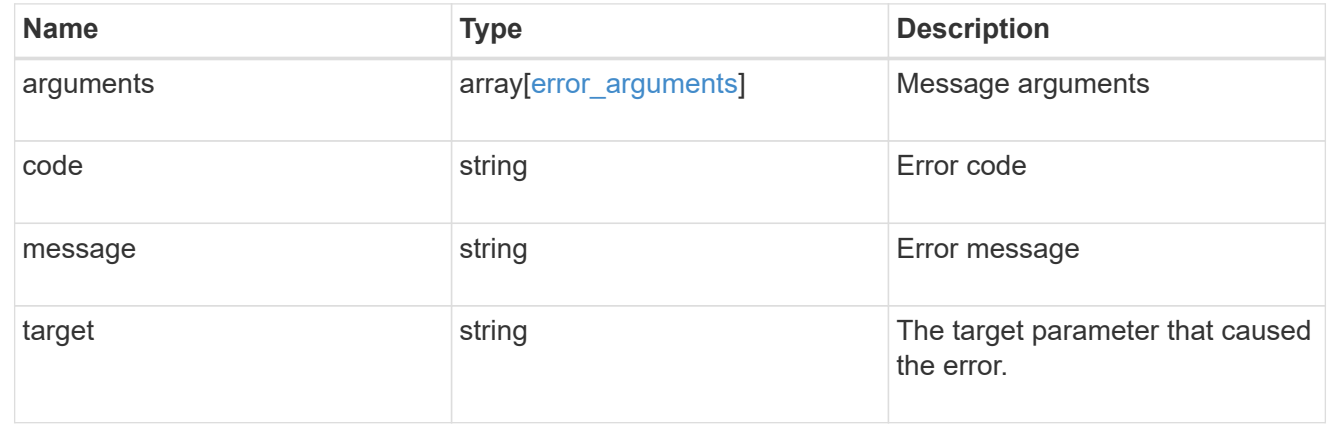

#### **Copyright information**

Copyright © 2024 NetApp, Inc. All Rights Reserved. Printed in the U.S. No part of this document covered by copyright may be reproduced in any form or by any means—graphic, electronic, or mechanical, including photocopying, recording, taping, or storage in an electronic retrieval system—without prior written permission of the copyright owner.

Software derived from copyrighted NetApp material is subject to the following license and disclaimer:

THIS SOFTWARE IS PROVIDED BY NETAPP "AS IS" AND WITHOUT ANY EXPRESS OR IMPLIED WARRANTIES, INCLUDING, BUT NOT LIMITED TO, THE IMPLIED WARRANTIES OF MERCHANTABILITY AND FITNESS FOR A PARTICULAR PURPOSE, WHICH ARE HEREBY DISCLAIMED. IN NO EVENT SHALL NETAPP BE LIABLE FOR ANY DIRECT, INDIRECT, INCIDENTAL, SPECIAL, EXEMPLARY, OR CONSEQUENTIAL DAMAGES (INCLUDING, BUT NOT LIMITED TO, PROCUREMENT OF SUBSTITUTE GOODS OR SERVICES; LOSS OF USE, DATA, OR PROFITS; OR BUSINESS INTERRUPTION) HOWEVER CAUSED AND ON ANY THEORY OF LIABILITY, WHETHER IN CONTRACT, STRICT LIABILITY, OR TORT (INCLUDING NEGLIGENCE OR OTHERWISE) ARISING IN ANY WAY OUT OF THE USE OF THIS SOFTWARE, EVEN IF ADVISED OF THE POSSIBILITY OF SUCH DAMAGE.

NetApp reserves the right to change any products described herein at any time, and without notice. NetApp assumes no responsibility or liability arising from the use of products described herein, except as expressly agreed to in writing by NetApp. The use or purchase of this product does not convey a license under any patent rights, trademark rights, or any other intellectual property rights of NetApp.

The product described in this manual may be protected by one or more U.S. patents, foreign patents, or pending applications.

LIMITED RIGHTS LEGEND: Use, duplication, or disclosure by the government is subject to restrictions as set forth in subparagraph (b)(3) of the Rights in Technical Data -Noncommercial Items at DFARS 252.227-7013 (FEB 2014) and FAR 52.227-19 (DEC 2007).

Data contained herein pertains to a commercial product and/or commercial service (as defined in FAR 2.101) and is proprietary to NetApp, Inc. All NetApp technical data and computer software provided under this Agreement is commercial in nature and developed solely at private expense. The U.S. Government has a nonexclusive, non-transferrable, nonsublicensable, worldwide, limited irrevocable license to use the Data only in connection with and in support of the U.S. Government contract under which the Data was delivered. Except as provided herein, the Data may not be used, disclosed, reproduced, modified, performed, or displayed without the prior written approval of NetApp, Inc. United States Government license rights for the Department of Defense are limited to those rights identified in DFARS clause 252.227-7015(b) (FEB 2014).

#### **Trademark information**

NETAPP, the NETAPP logo, and the marks listed at<http://www.netapp.com/TM>are trademarks of NetApp, Inc. Other company and product names may be trademarks of their respective owners.